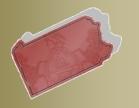

Unified Judicial System Web Portal

PACFILE BULLETIN

Bulletin # 1-12

August 17, 2012

Questions? Contact the Help Desk at (717)-795-2097

### **Supplemental Enhancements to Release 10.1302**

The following enhancements have been incorporated into PACFile as a supplement to the larger system update that was released on August 1<sup>st</sup>, 2012 (version 10.1302).

# <u>Introduction of a new User Action Required Notification Type – Filing Accepted, Docket Type Changed</u>

PACFile now sends a custom e-mail and notification if you submit a filing that initiates a case and the filing office accepts it on a docket type that differs from the one you selected. For instance, if the filing you submitted on the Allocatur docket is found to be defective, the filing office will accept the filing onto their Temporary docket. If this situation occurs, you will receive an e-mail with a subject line that indicates the filing was accepted, but the docket type was changed. When you log in to PACFile, a notification with a type of 'Filing Accepted, Docket Type Changed' will appear under the User Action Required category on your Dashboard. Clicking the *View* link that appears on the far left of the notification will transfer you to a secondary screen that displays the reasons the filing was recorded on another docket type.

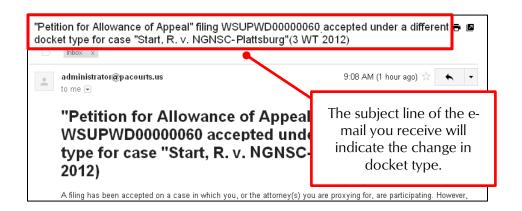

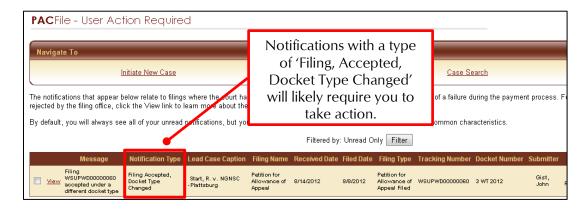

AOPC Page 1 of 4

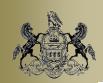

August 17, 2012

#### Addition of the Dispositions Tab to Case Details

The Case Details screen, which is accessible when you perform a search for a case through your Dashboard, now contains a new tab called Dispositions. This new tab will allow you to view the dispositional history of a case based on its progression through the Pennsylvania courts. This tab uses two separate grids to display these details.

The Appellate Court Dispositions grid displays a summary of any dispositions for the selected case at the Supreme, Superior, or Commonwealth courts. If applicable, under each of these dispositions, you can click the *Show* link to view more information about the court's majority and minority decisions. A PDF version of a decision is available when a corresponding link appears under the **Document Name** column.

The Lower Court Dispositions grid displays any decisions related to the case at the Common Pleas, Magisterial District, Municipal, or Traffic courts. In addition, below each lower court disposition, you can click the *Show* link to display the dispositional details for each of the individual offenses recorded on the case.

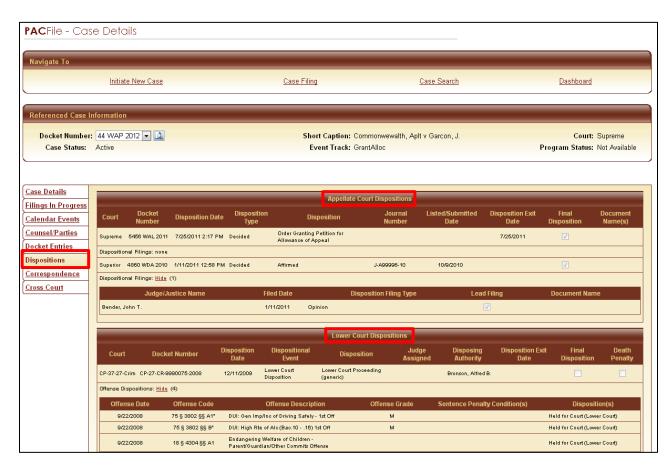

Note: A complete dispositional history may not be available for older cases.

AOPC Page 2 of 4

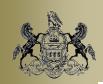

August 17, 2012

#### E-mails from PACFile regarding Consolidated Cases

Any notice from PACFile regarding updates to consolidated cases will now be forwarded as a single e-mail that references each of the docket numbers in the consolidation. This replaces the behavior that sent multiple and largely repetitive e-mails for each of the docket numbers in the consolidation.

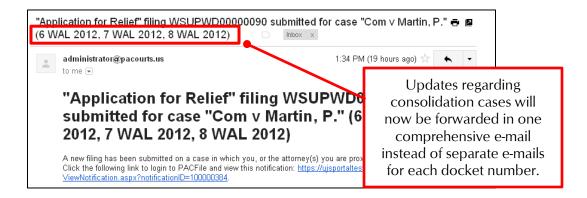

## <u>PACFile Bulletins & Release Notes are now available exclusively through your</u> Dashboard

A new feature has been added to the Dashboard that will provide you direct access to the Bulletins, Release Notes, and other PACFile-related communications that are published by the AOPC. Clicking on this new Dashboard link will display the list of available communications, ordered from newest to oldest, with the option to open each as a PDF. With the implementation of this feature, future communications of this type will no longer be sent via e-mail. Consequently, it will be your responsibility to actively seek out and review these communications. For your reference, the date that appears within the Dashboard link will indicate the last date that a communication was posted.

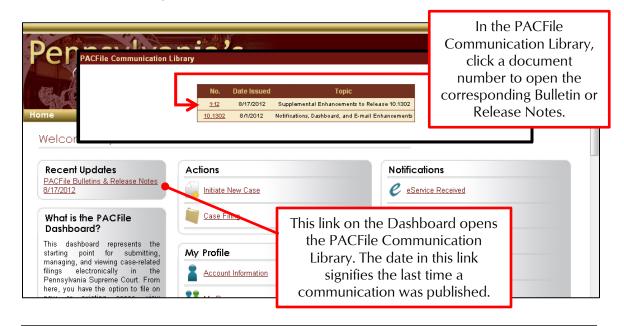

AOPC Page 3 of 4

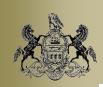

August 17, 2012

Bulletins are communications used to make general announcements or to describe minor system changes to PACFile. Release Notes are sent when more significant and detailed changes have been made to an important function or across the entire application.

AOPC Page 4 of 4